# Professionelles Deployment

# trilobit GmbH

## Wer ist trilobit?

- gegründet 1999
- 9 feste Mitarbeiter
- Schwerpunkt auf technologischer
	- Problemlösung
- Premiumpartnerschaft Webdesign und Programmierung
- bietet White-Label-Lösungen für Agenturen

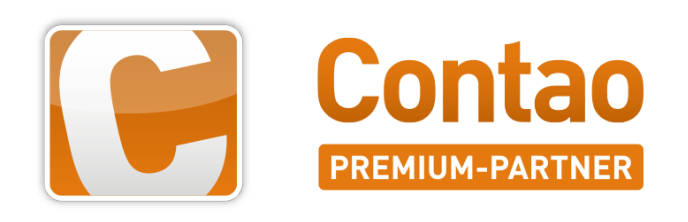

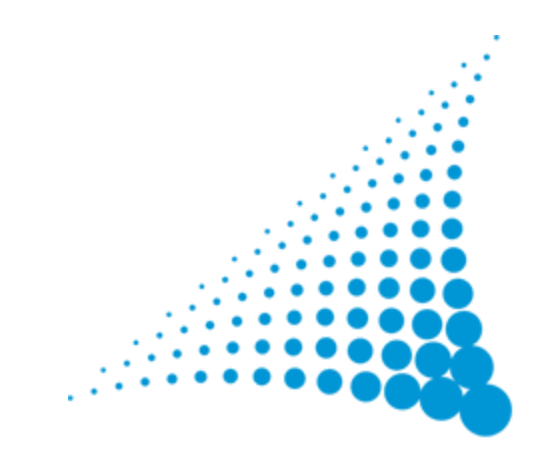

### Werkzeuge & Arbeitsweisen

- PHP, Java, Groovy, Grails, Javascript, {less}, jQuery, MySQL ...und hin und wieder perl
- git, svn
- Jira, Confluence, IntelliJ, ...
- hoher Automatisierungsgrad
- $\bullet$  kanban-orientierte Arbeisweise

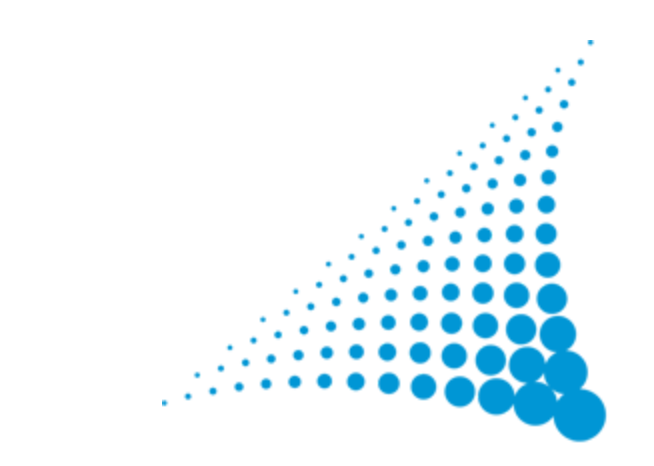

### 5

### Wer bin ich

- Peter Adelmann
- seit 2000 bei trilobit
- aus dem Südwesten der Republik

### Schwerpunkte

- Erweiterungsentwicklung und Individual-Programmierung
- Konzeption und Planung

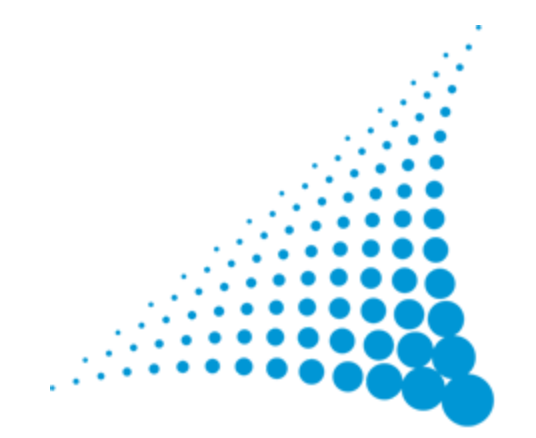

# Was ist ein Deployment?

# 7

### Definition

Deployment ist die gezielte Übertragung von Daten, Software oder Software-Updates an alle mit dieser Software arbeitenden Rechner. Es geht dabei darum, dass alle Rechner mit der gleichen, aktuellen Software arbeiten und so ihre Funktionen erfüllen. "

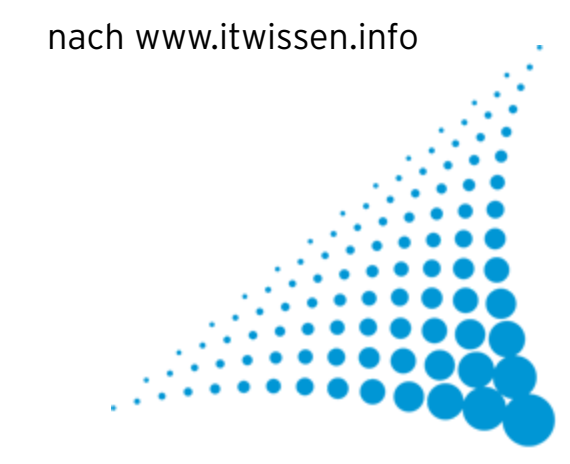

Wieso? Weshalb? Warum?

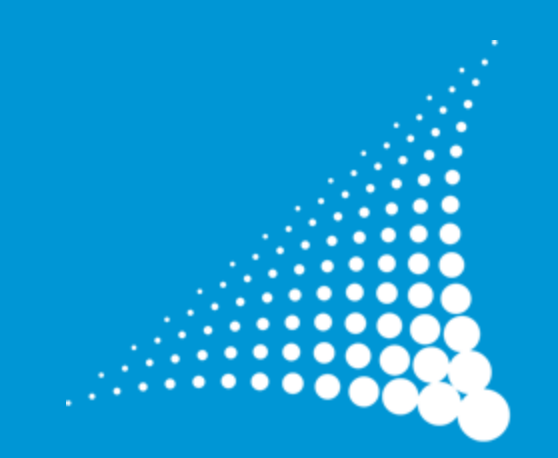

### Wieso mehrere Instanzen?

Etwas bearbeiten, ohne den Live-Betrieb zu stören!

### Aber was stört?

- Inkonsistenter Content-Stand
- Debug-Meldungen
- Programmierfehler und Fehlerseiten
- Nicht-Erreichbarkeit

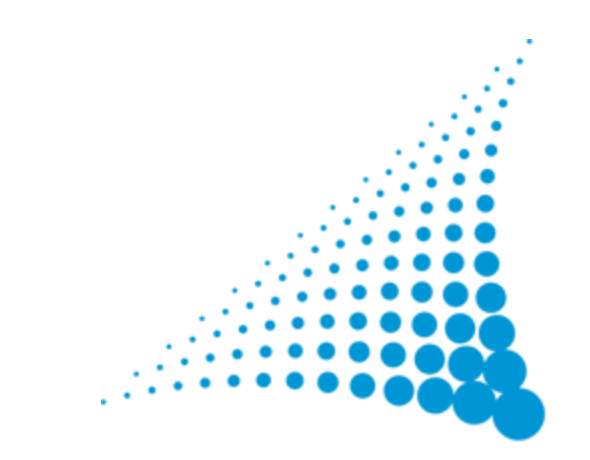

### Wann ist eine zweite Instanz sinnvoll?

- Contao-Core-Update testen
- Extensionentwicklung mit Echtdaten
- Änderungen in der Programmierung, CSS, JS, ...
- Präsentation von Änderungen an den Kunden zur Abnahme
- Hochverfügbarkeit

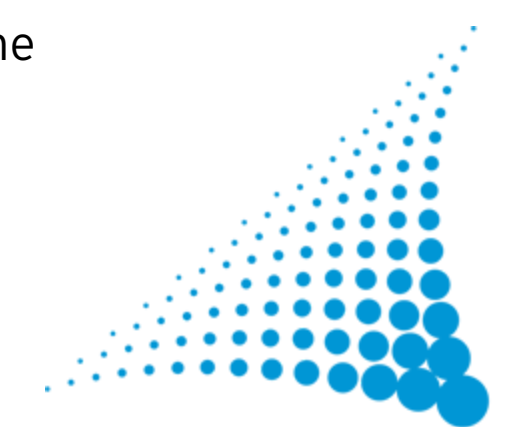

# Manuelles Synchronisieren von Instanzen

## Copykill

- Dateien "runter" kopieren
- Datenbank "runter" kopieren
- *localconfig.php* anpassen wg. Datenbankdaten

Änderungen durchführen

- *localconfig.php* anpassen wg. Datenbankdaten
- Datenbank "hoch" kopieren
- Dateien "hoch" kopieren

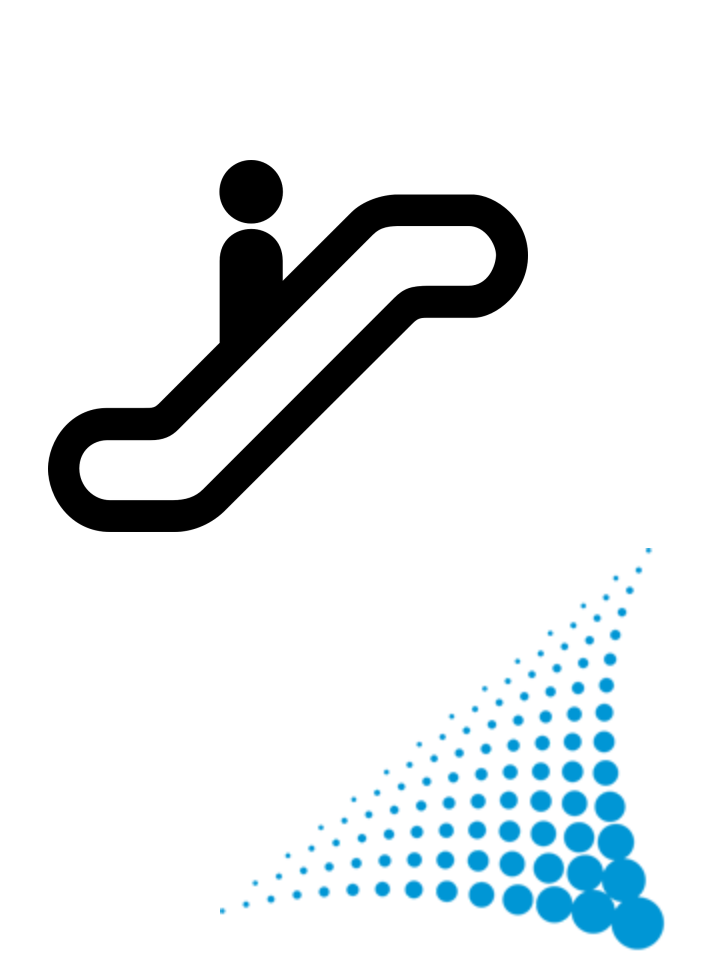

### localconfig.php ohne Datenbank- und SMTP-Daten

- Datenbank- und SMTP-Daten sind in verschiedenen Instanzen unterschiedlich
- Auslagern aus der localconfig.php z.B. in db data.php, smtp data.php
- die *localconfig.php* kann problemlos kopiert werden
- beim Kopieren der Daten *db data.php*,

*smtp\_data.php* auslassen

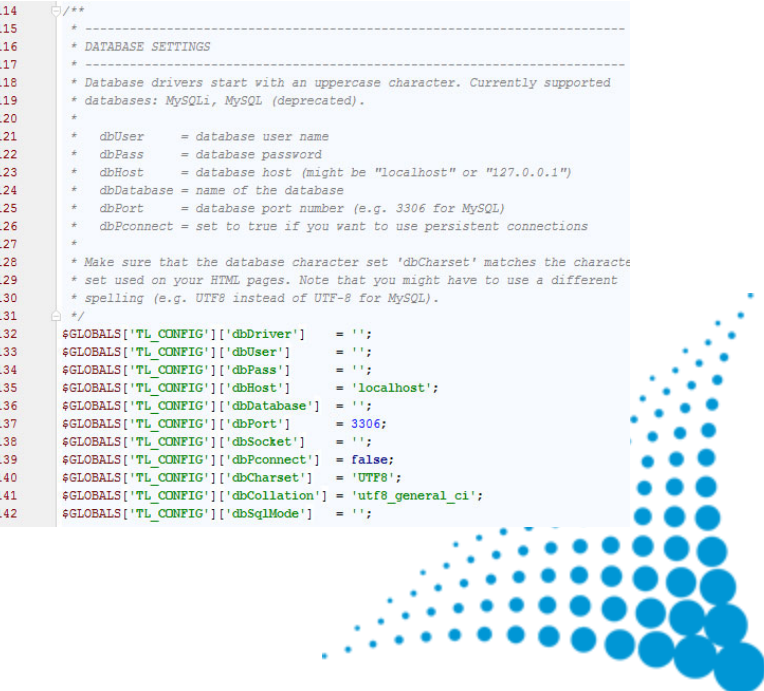

### 14

## Copy that!

- Dateien "runter" syncen per Skript (ohne Konfigdateien)
- Datenbank "runter" kopieren per Skript

### Änderungen durchführen

- Datenbank "hoch" kopieren per Skript
- Dateien "hoch" syncen per Skript (ohne Konfigdateien)

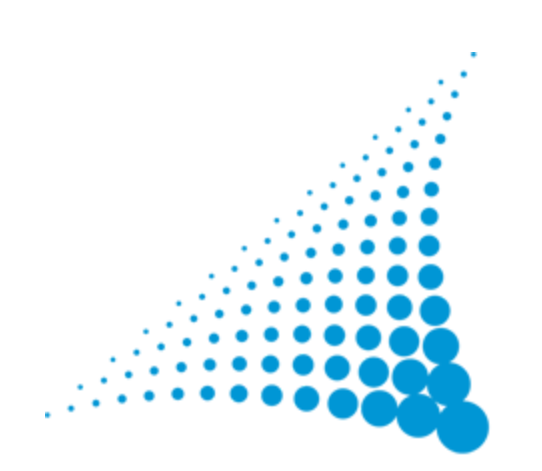

### History Repeating!

### Was tun, wenn z.B. in der anderen Instanz inzwischen gepflegt wird?

• Alle Änderungen, die ich auf der Vorschau-Instanz gemacht habe, noch einmal auf der Live-Instanz nachziehen.

Die Lösung - eventuell

• Selektive Datenbankupdates

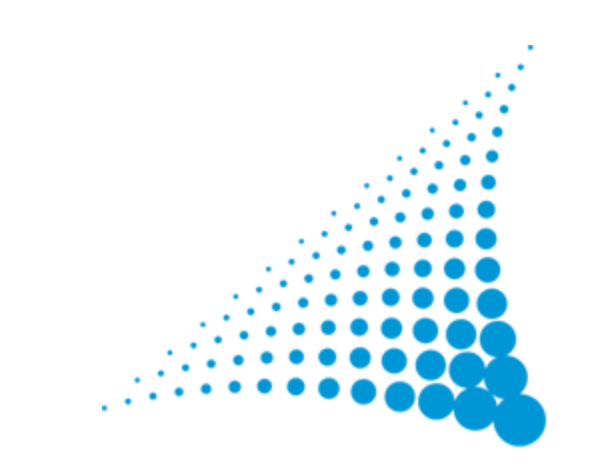

# Arbeiten mit syncCto

## Was ist syncCto?

- eine Erweiterung von MEN AT WORK
- stellt fest, welche Dateien und Tabellen sich wo geändert haben
- synchronisiert Instanzen
- alles über die GUI kein phpMyAdmin, keine Konsole

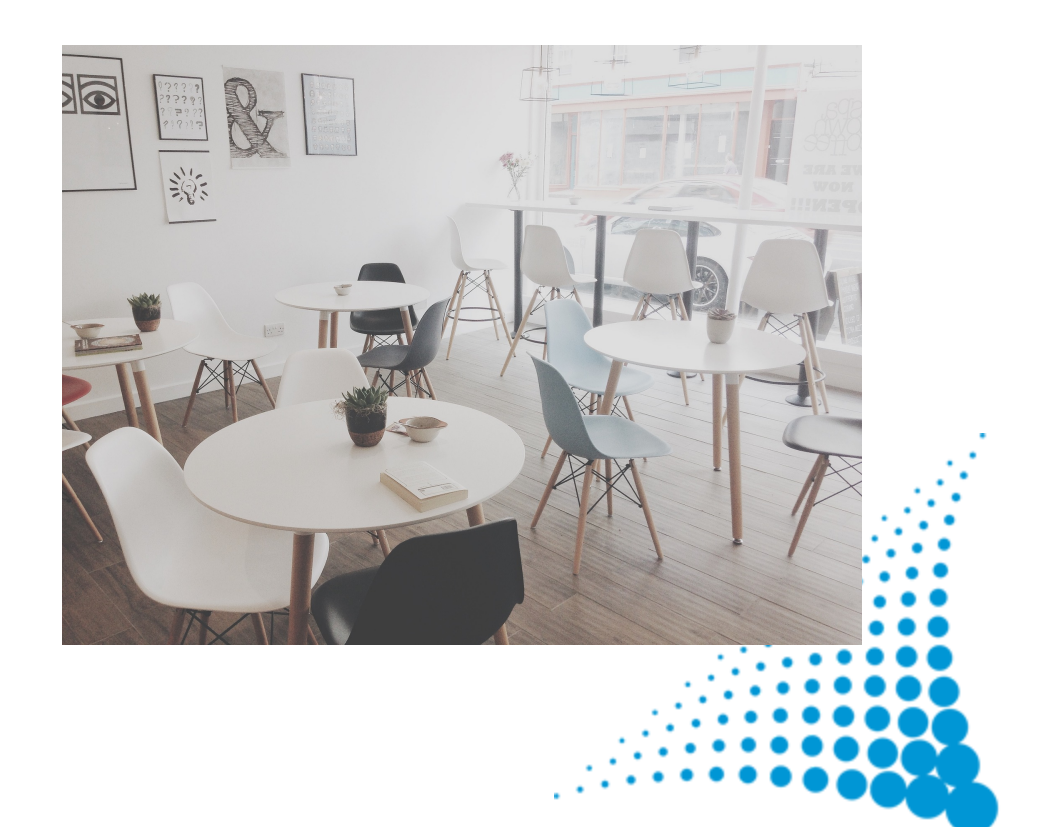

### Wohin und wie?

- Quell- und Zielsystem
- **Richtung**

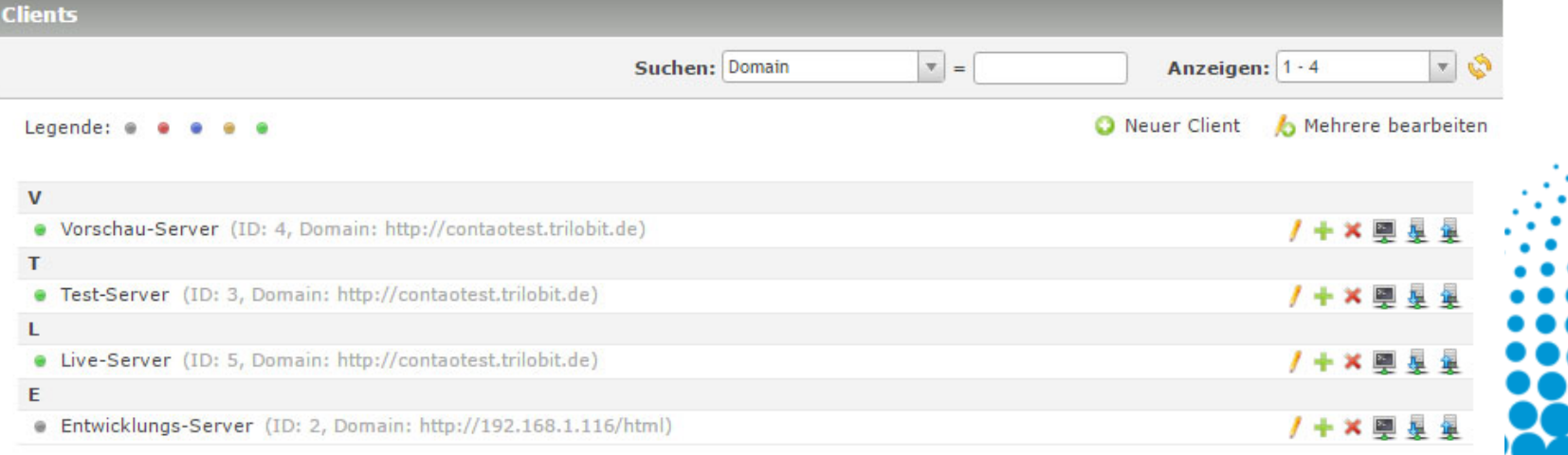

### Abgleichen der Inhalte

- Installation
- Dateien
- DatenbankTabellen
- Konfigurationen

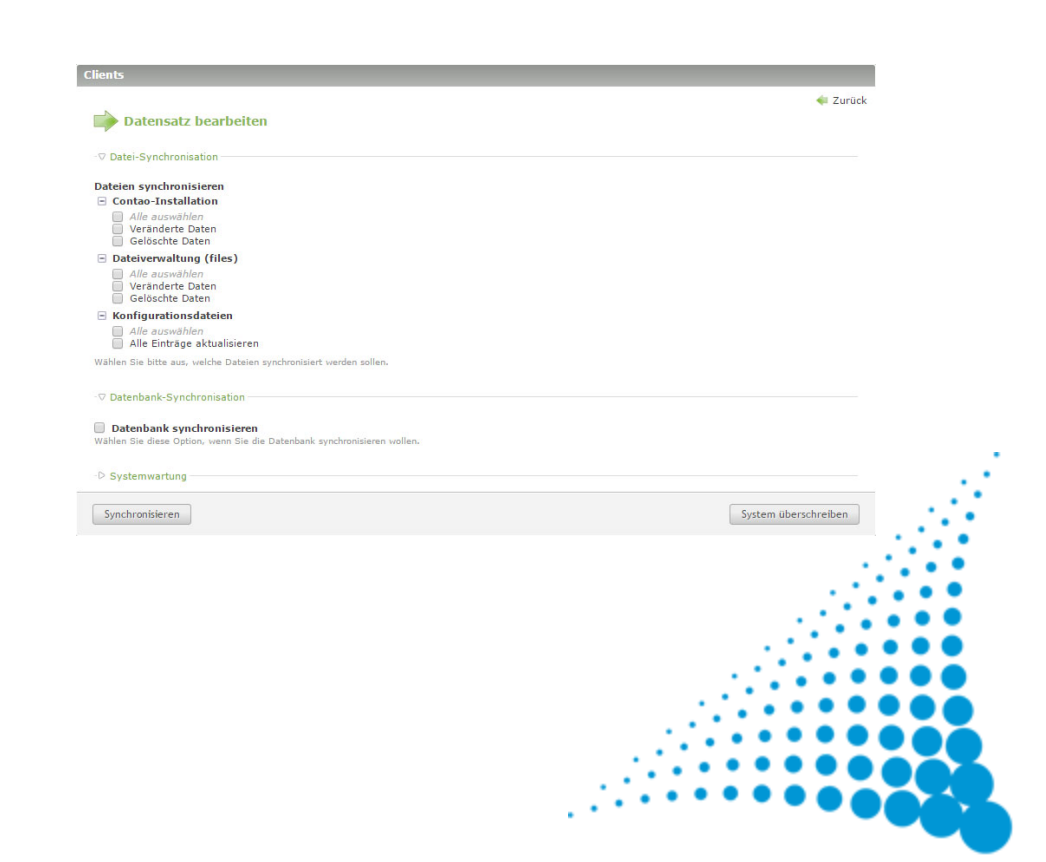

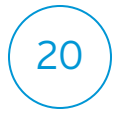

## Vergleichslisten für Dateien

- ähnlich git (neu, geändert, gelöscht)
- ...prüfen und entsprechende Einträge per Checkbox vom Sync ausschließen

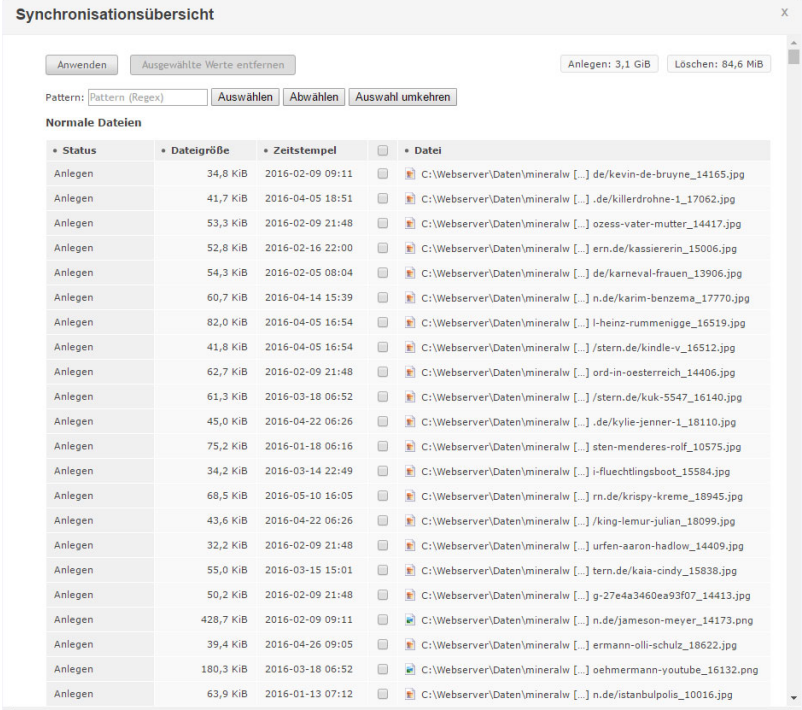

## Vergleichsliste für die Datenbank

- ...prüfen und entsprechende Einträge per Checkbox vom Sync ausschließen
- z.B. Mitglieder, Benutzer,

Newsletterabonnenten, ...

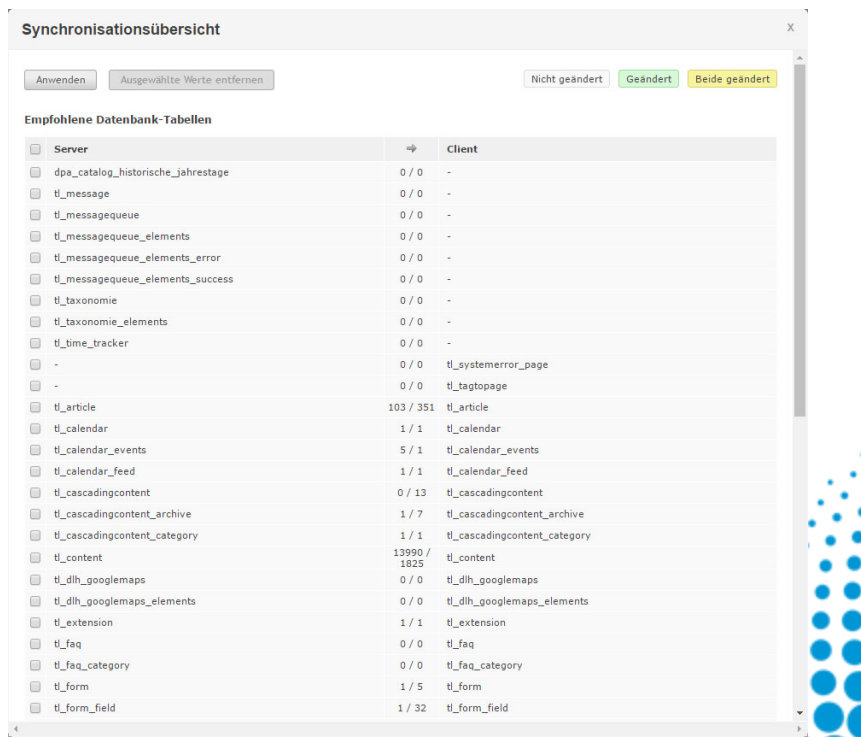

# Zurück

## Voreinstellungen

### Black- und Whitelisting

- Ordner
- Dateien
- Einträge der localconfig.php
- Nicht empfohlene Tabellen
- Versteckte Tabellen
- Experteneinstellungen

### Dateien und Ordner auschließer

### Ordner A

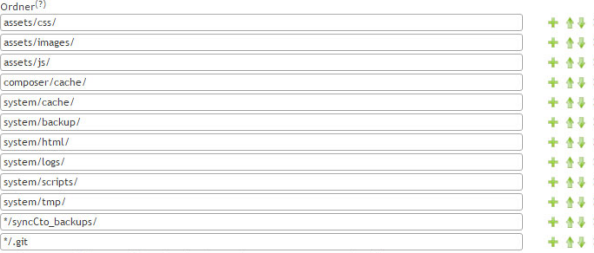

Hier können Sie definieren welche Ordner bei der Synchronisation ignoriert werden soller

### Dateien

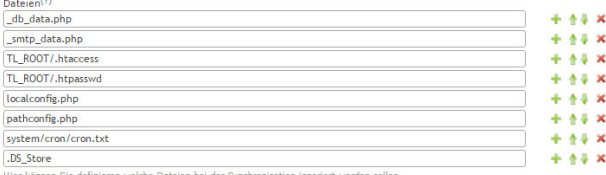

D Erlaubte Ordner im Stammverzeichn

Speichern Speichern und schließen

D localconfig.php Einträge auschließe -D Nicht empfohlene Tabeller

D Versteckte Tabeller -D Experten-Einstellungen

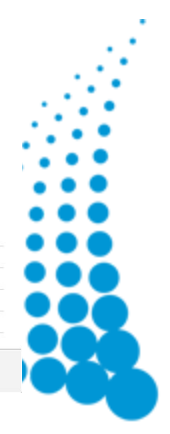

## Was kann SyncCto?

- eine Instanz auf eine andere kopieren und das bei minimalen Ausfallzeiten
- dabei entscheidet der Benutzer, welche Änderungen kopiert werden
- bestimmte Tabellen mit Benutzerdaten können ausgeschlossen werden

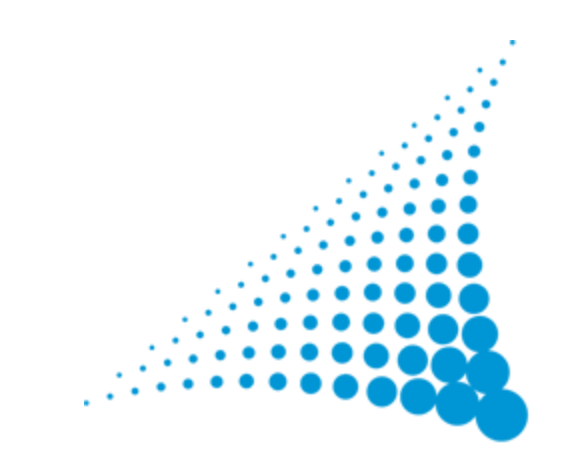

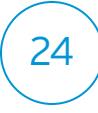

## Grenzen von SyncCto

- sehr große Instanzen (Performance)
- in beiden Instanzen ändert sich die gleiche Tabelle
	- z.B. tl\_content, tl\_page, tl\_member
- der Benutzer kann aber immer nur die ganze Tabelle übernehmen
- selbst wenn man einzelne Elemente

auswählen könnte, besteht das Problem der IDs

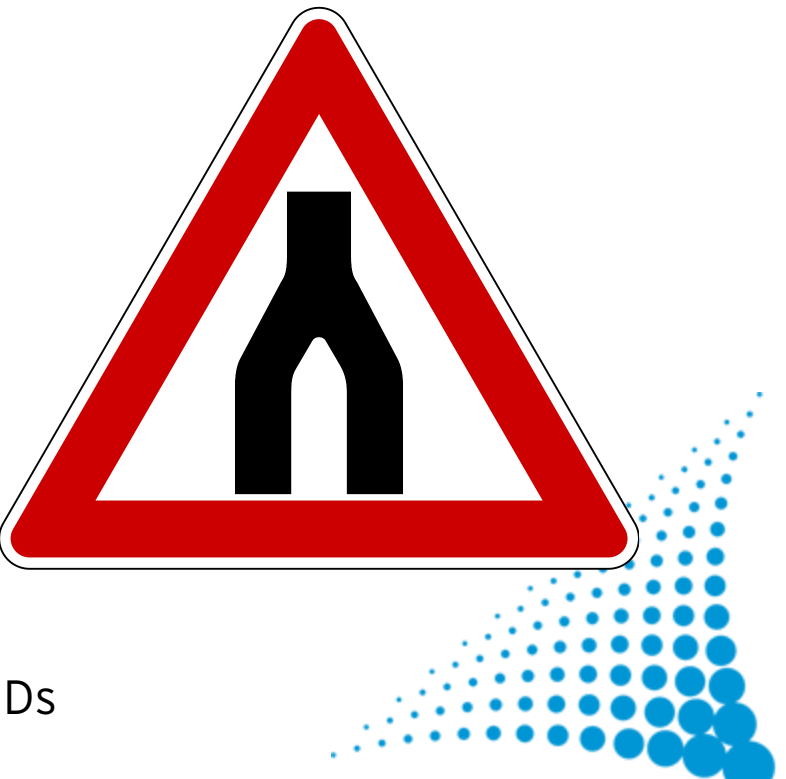

# Das Problem mit den IDs

### IDs

- sind in Contao Ganzzahlen
- werden mehrfach genutzt: Artikel #7, Seite #7, Mitglied #7, ...
- dürfen nicht geändert werden, es sei denn man ändert parallel alle Referenzen
- können in zwei verschiedenen Instanzen unabhängig voneinander angelegt werden

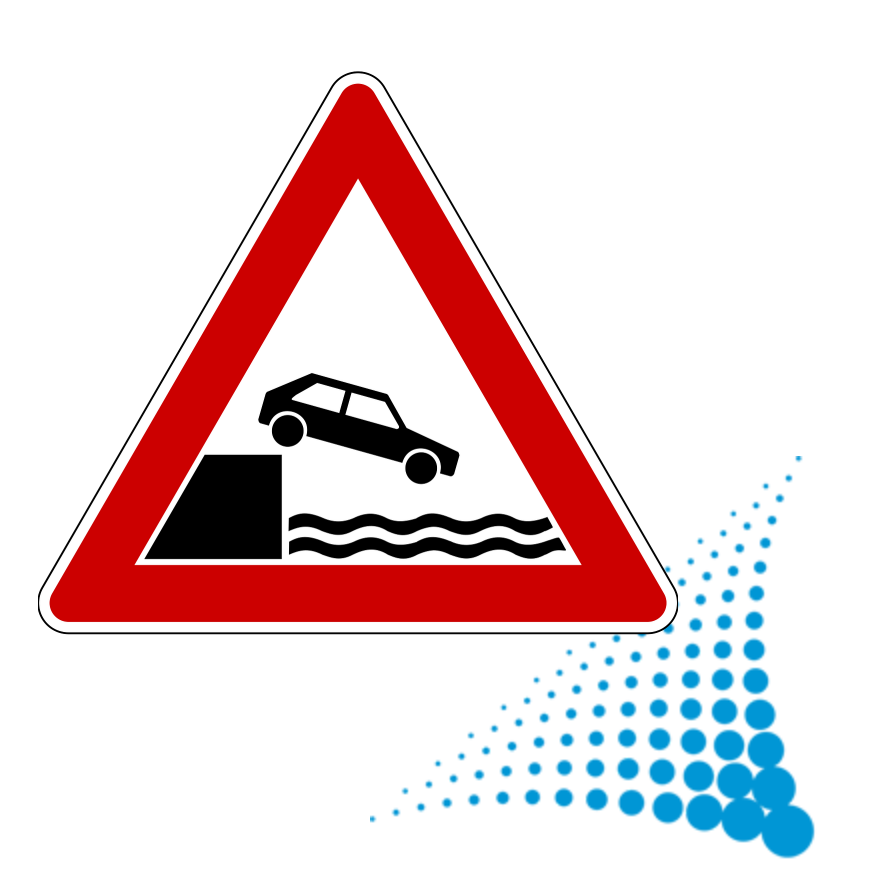

26

## 27

### UUIDs

Der Universal Unique Identifier (UUID) ist eine einmalig vergebene Identifikationsnummer zur eindeutigen Kennzeichnung von Objekten. nach www.itwissen.info

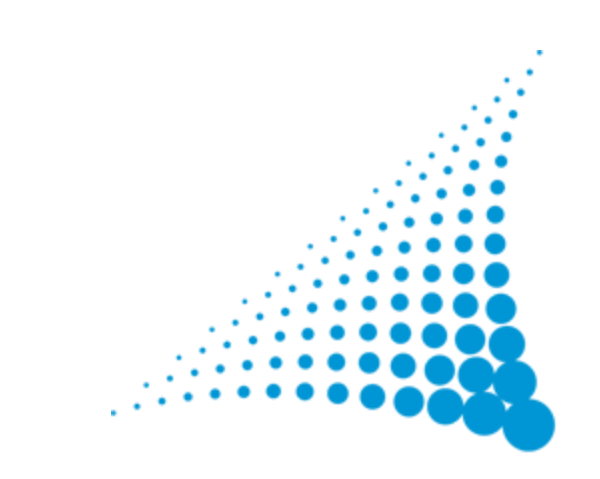

### UUIDs

- von IDs zu UUIDs wechseln
- analog DBFS
- einfaches Mergen und Syncen mehrerer Instanzen, an denen parallel gearbeitet werden kann

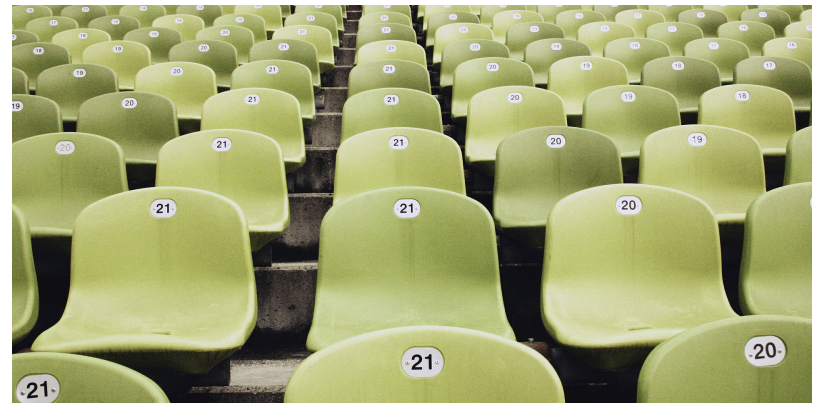

- Keine Abwärtskompatibilität > frühestens Contao 5
- alle Tabellen und Erweiterungen sind betroffen

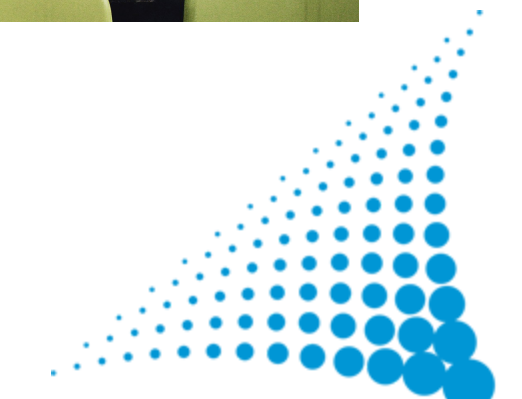

# Multi-Domain-Instanzen

### Besonderheiten

- ein Webspace
- mehrere Domains mit Unterseiten
- eine Contao-Instanz für Wartung und Pflege
- DNS-Einstellungen
- keine getrennten Tabellen für die einzelnen Domains

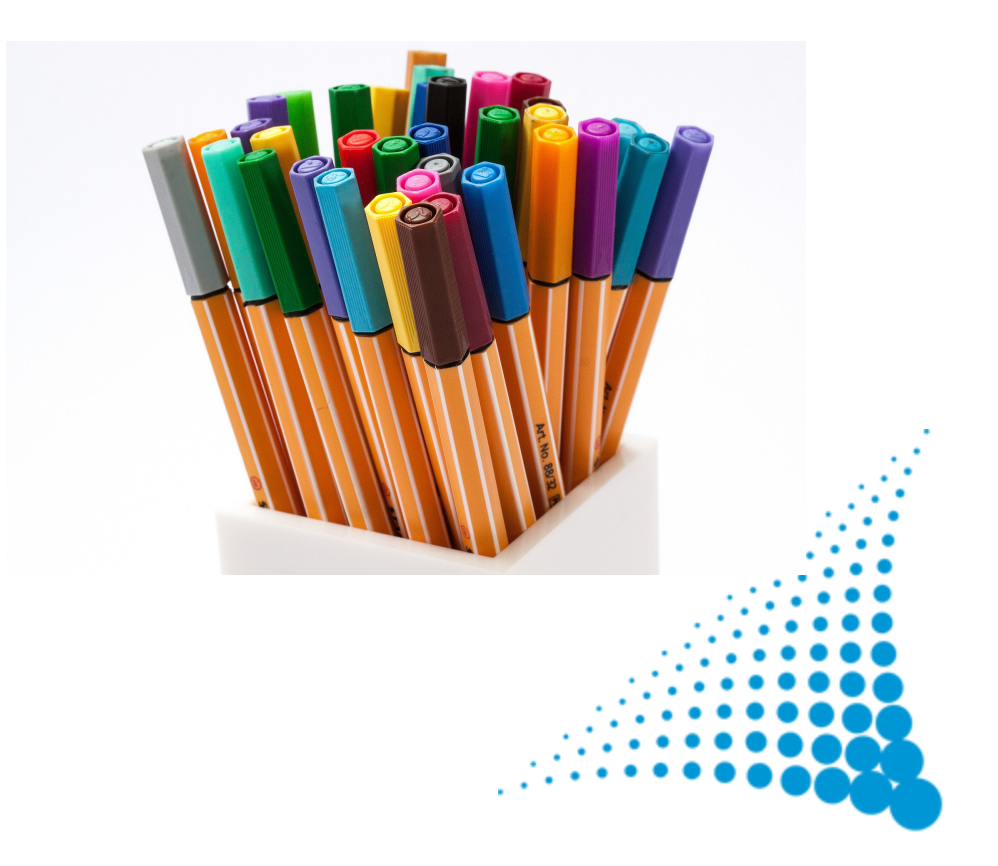

### Besonderheiten beim Synchronisieren

- Domains können nicht unabhängig voneinander synchronisiert werden
- verschiedene Instanzen arbeiten mit verschiedenen Domains für jede Instanz
- schön wäre: Domainliste statt einer Domain pro Seitenbaum

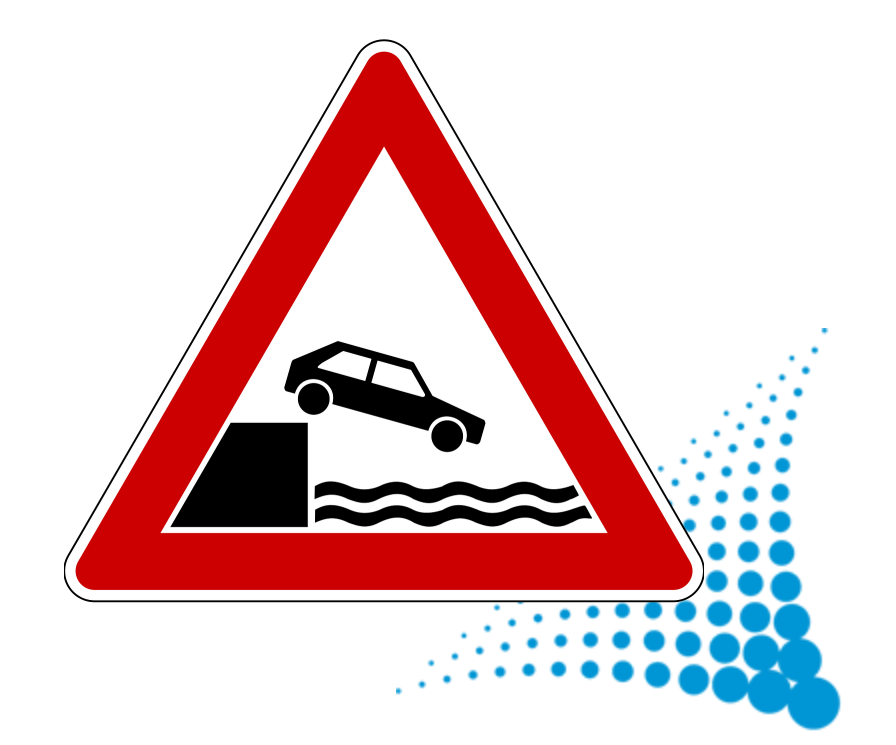

# Nachträgliches Installieren von Themes

### Warum soll ein weiteres/neues Theme installiert werden?

- Microsite
- Relaunch
- $A/B-Test$
- ...

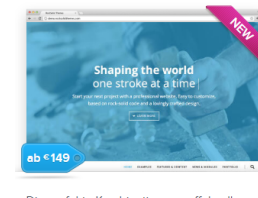

Die perfekte Kombination aus effekvollem One Pager und modernem Mehrzweck-Image-Theme für den großen Auftritt.

**N** ONEPAGE, PARALLAX, FULLSCREEN, BIG IMAGE

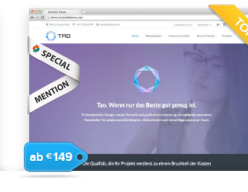

Tao

Tao ist die perfekte Basis für moderne Websites mit besonders hohen Ansprüchen an exzellentes Auftreten & hohe Dynamik

PARALLAX, FULL-WIDTH, RESPONSIVE, BUSINESS

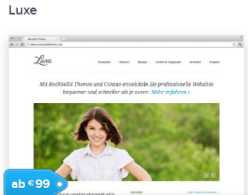

Präsentieren Sie Ihre Inhalte edel und auf den Punkt gebracht. Ein facettenreiches Theme, das nicht nach Theme aussieht.

CLEAN CLASSIC RESPONSIVE BUSINESS

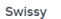

Oneo

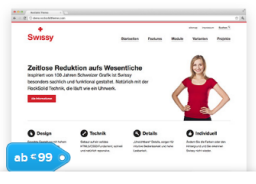

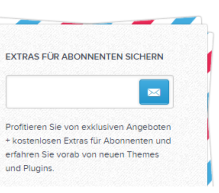

Vision

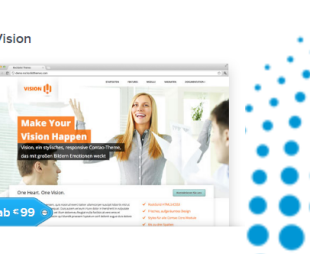

## Inhalte eines Themes

### Das Theme bringt alles mit

- Eigene Frontendlayouts
- Module (Navigation, ...)
- News & Events, FAQ, ...
- Benutzer und Mitglieder
- Beispielseitenstruktur und -Inhalte

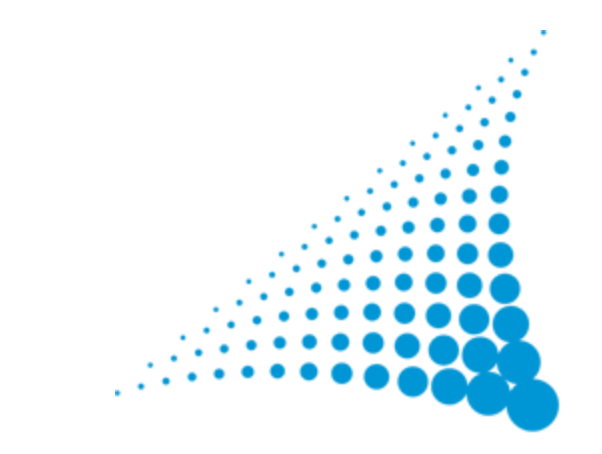

### incl. IDs

### Problem

### Das Theme bringt alles mit

- Eigene Frontendlayouts
- Module (Navigation, ...)
- News & Events, FAQ, ...
- Benutzer und Mitglieder
- Beispielseitenstruktur und -Inhalte

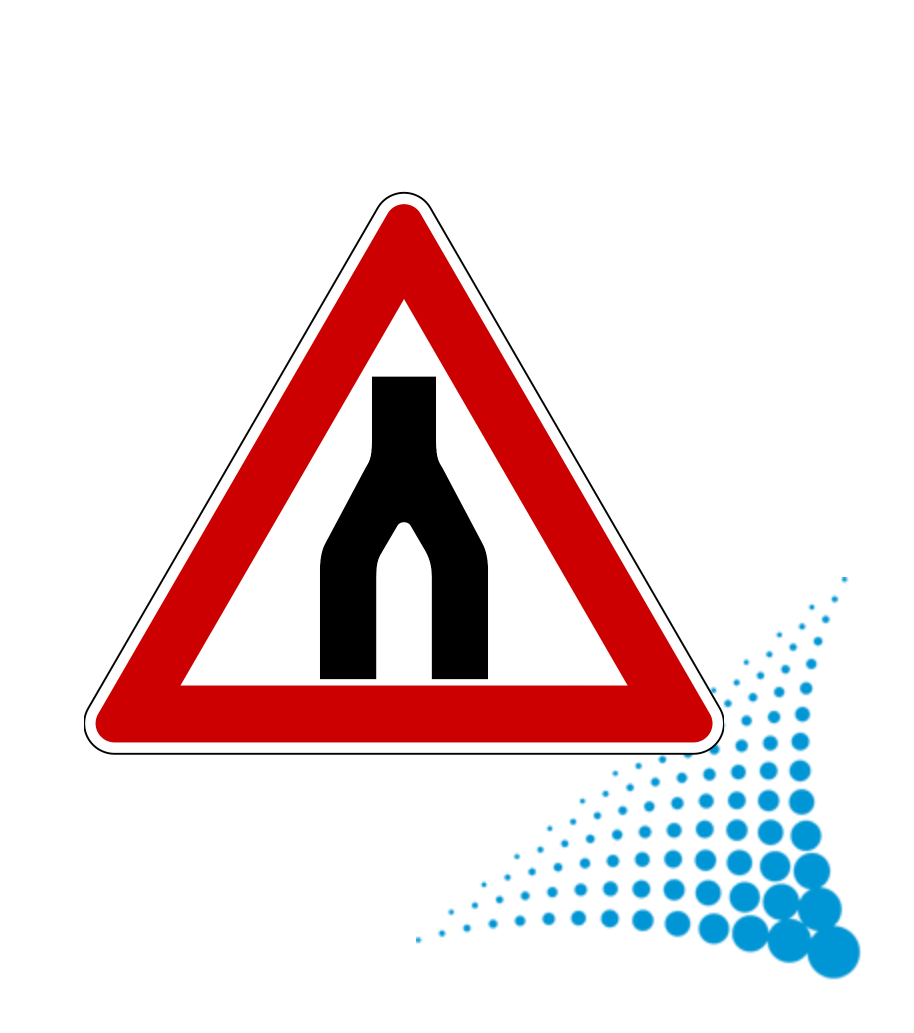

### incl. IDs

## Lösung - Teil 1

- $\cdot$  In der Ziel-Instanz die höchste ID in allen Ziel-Tabellen ermitteln
- Installation des Themes in eine neue Instanz
- In der neuen Instanz alle IDs um diesen Wert erhöhen
- Alles duplizieren und Verknüpfungen neu setzen

Jetzt haben wir alles doppelt, aber einmal alles mit sehr hohen ID

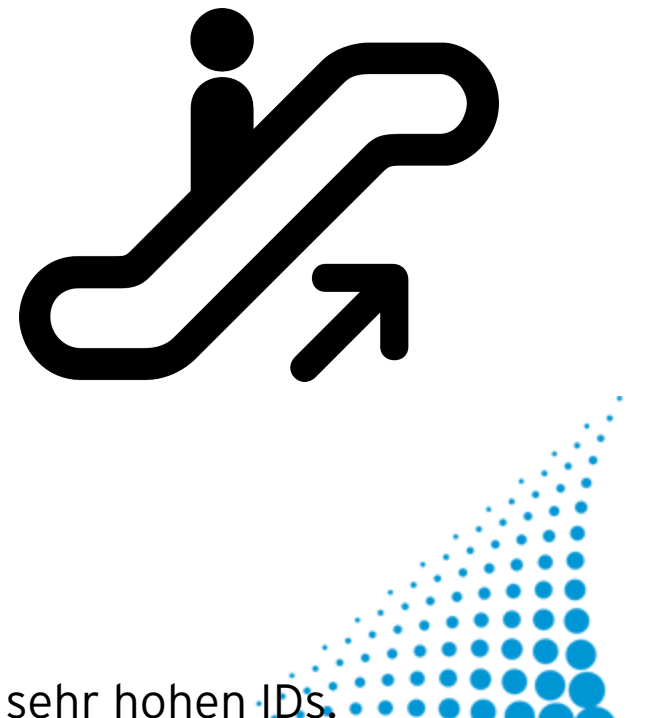

### 37

## Lösung - Teil 2

- In der Ziel-Instanz Auto-Increment-Wert in allen Tabellen hoch setzen
- Theme-Dateien kopieren
- Datenbank exportieren und Datensätze mit hoher

ID in bestehende Datenbank zusätzlich einfügen

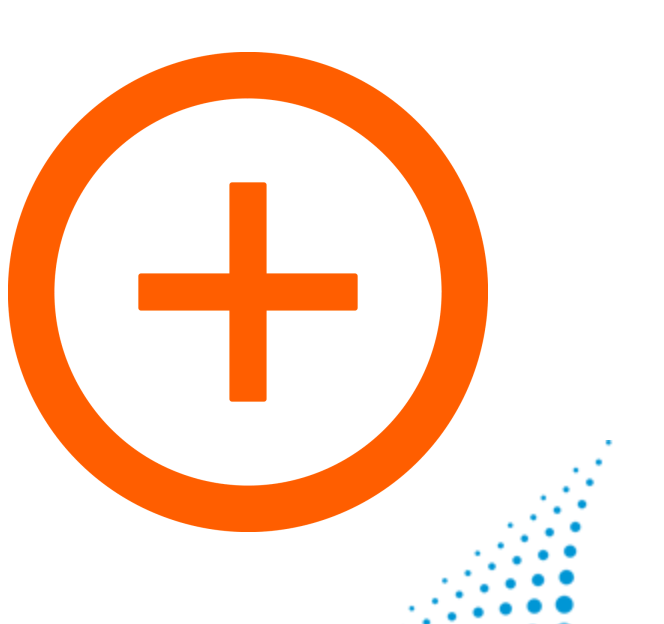

Das Theme ist jetzt zusätzlich zur bisherigen Installation verfügbar.

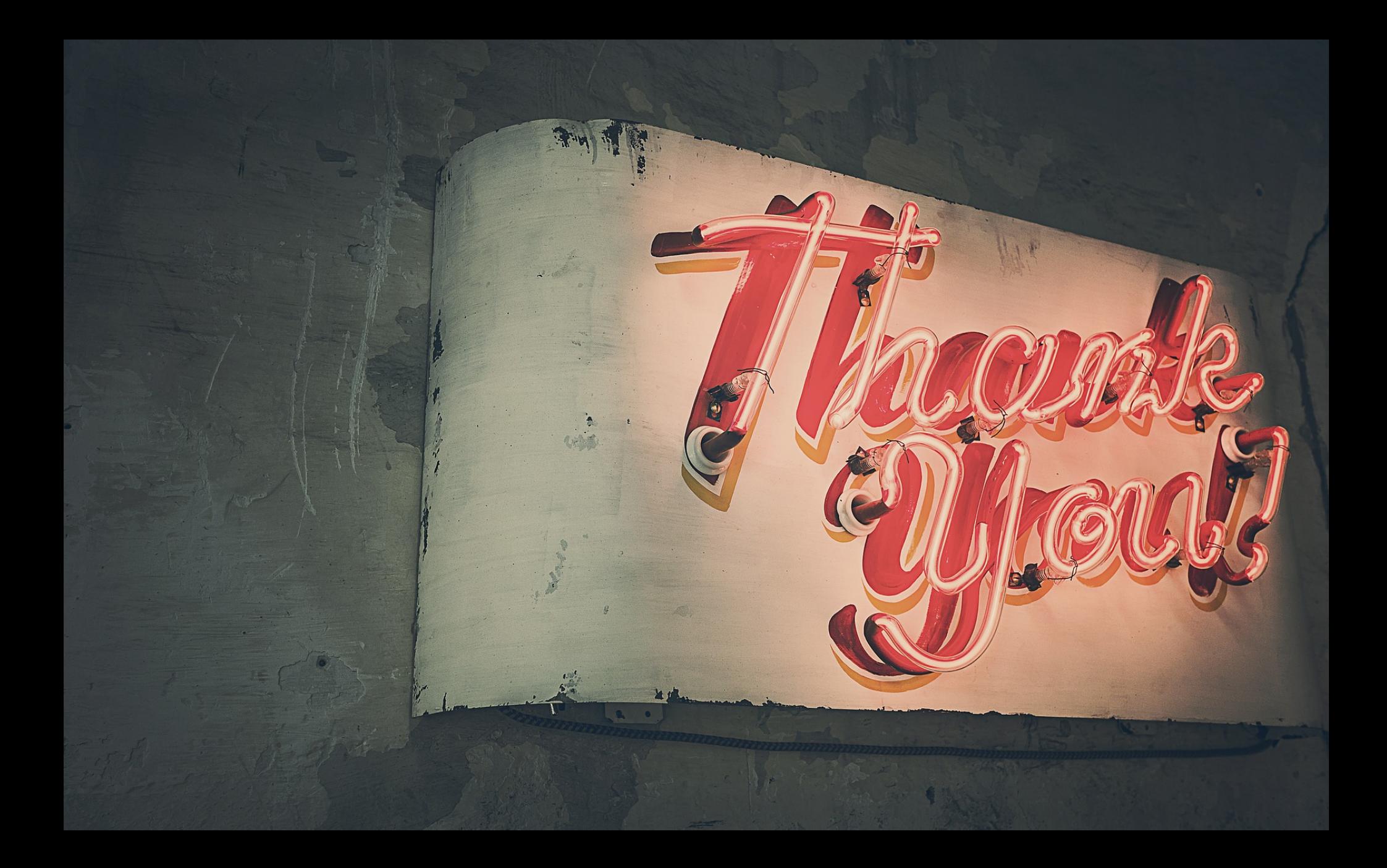